# ポケモンダメージ計算ツールの作成

坂本 大騎 杉山 悠介 中山 紘佑 松岡 拓夢

### 1.研究概要

ポケモンの対戦におけるダメージの計算を 行う WEB アプリを作成する。実際に操作を行 うホームページの部分と,ポケモンの名前や ステータスなどの情報を保管するデータベー ス,そしてその間で処理を行うシステムを作 成する。

2.研究の具体的内容

(1)ダメージ計算ツールとは,

ポケモンの対戦において,攻撃をするポケ モンが,ダメージを受けるポケモンに対して, どのぐらいのダメージを与えるのかを計算す るツールである。ポケモンのステータスや技 の相性によって変動するダメージ量を計算す るものである。

(2)ホームページ作成について

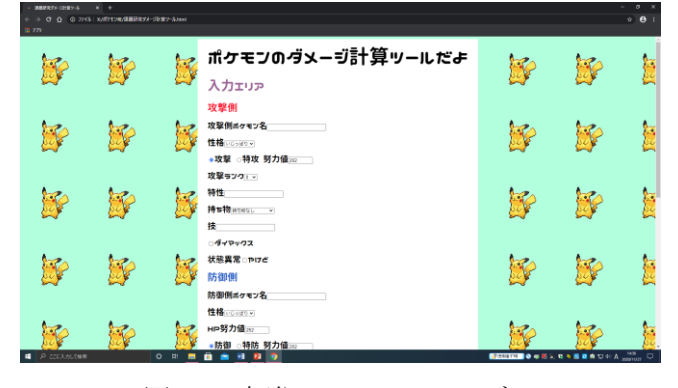

図1 実際のホームページ

Microsoft Expression Web4上で HTML と CSS の入力を行った。使用言語は HTML5と CSS2.1 だ。ポケモンの名前や使用する技など を入力するフォーム,計算するためのボタン, 結果を表示させる表を設けた。また,トップペ ージのみで全て行う形とした。以下,それぞれ

の入力欄について具体的な説明を行う。

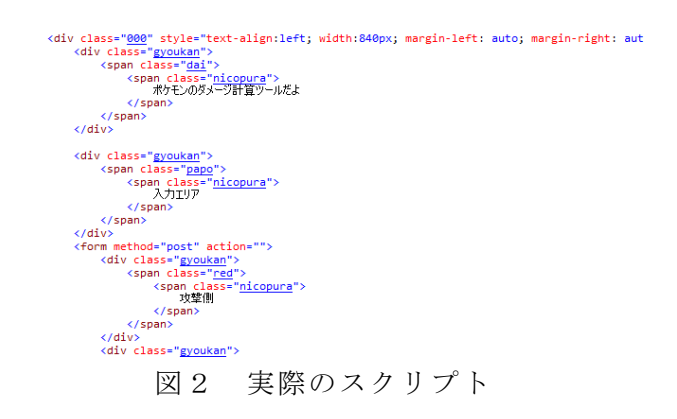

(ア)ポケモン名,特性,技

データ量が多く,リスト化するときりがな い為,input type="text "の検索テキスト 入力とした。

(イ)性格,攻撃(防御)ランク,持ち物等

データ量が少ない為,リストボックスで選 択する形とした。

(ウ)努力値

input type="number"での数値入力とし た。max 属性を 252,min 属性を0,step 属性 を4とした。

(エ)技の種類選択

選択肢が2つしかない為,ラジオボタンで どちらかのみ選択する形とした。

(オ)その他入力欄

状態異常やダメージを軽減する技を使用し た状態といった,必要な場合のみ選択するも のは,チェックボックスで選択する形とした。 (カ)計算ボタン

input type=" button"型のボタンを設け た。

# (3)データベースについて

今回は phpMyAdmin を使用してデータベー スを作成することにした。phpMyAdmin を使用 するために必要なものは, Web サーバの apache,スクリプト言語の php,データベース を管理する MySQL の3つになる。サーバを1 から作るためサーバ構築に便利な CentOS を インストールし,その中で上記の3つを起動 させることにした。

# (ア)CentOS8 のインストール

<https://www.centos.org/download/>のサイ トからディスクイメージをダウンロード し,USB に ISO イメージを書き込んでインスト ールディスクを作る。そのディスクをマシン にセットし,インストーラーを起動させイン ストールをする。

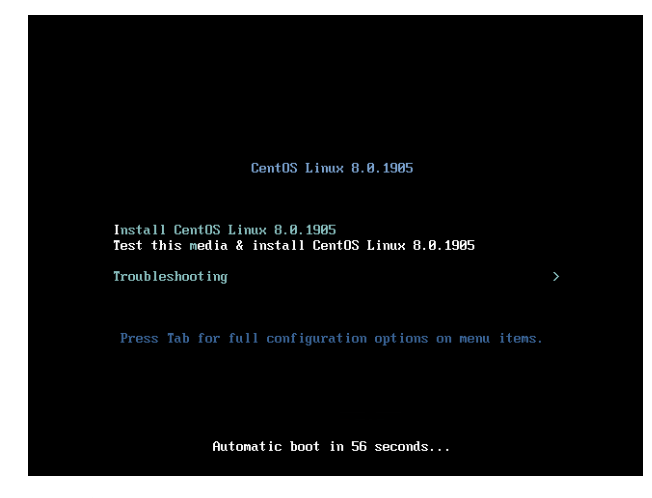

図3 CentOS8 のインストール画面 「Install CentOS Linux 8.0.1905」を選択し 設定を済ませればインストールが完了する。

# (イ)apache の起動

下記のコマンドを入力しインストールを行 う。

# 「# dnf install –y httpd」

インストールを終えたら vi コマンドで httpd ファイルの設定を行う。

# 「vi httpd.conf」

今回はサーバのホスト名だけを変更すること にした。

# 「systectl start httpd」

上記のコマンドで apache を起動させ,ブラウ ザから localhost にアクセスし apache が起 動していることを確認する。

# APACHE HTTP SERVER

### **Test Page**

.<br>This page is used to test the proper operation of the Apache HTTP server after it has been installed. If you<br>can read this page it means that this site is working properly. This server is powered by CentOS.

#### Just visiting?

The website you just visited is either experiencing<br>problems or is undergoing routine maintenance tcod problems<br>uld send e-ma

#### Important note:

**Promoting Apache and CentOS** 

Are you the Administrator?

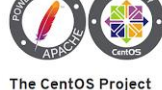

distribution is a stable, predictable, manageable ani<br>:form derived from the sources of Red Hat Enterprise

図4 apache のテストページ

# (ウ)php の起動

下記のコマンドを入力しインストールを行

# う。

# 「dnf –y install php php-devel php-gd php-zip php-mysqlnd」

次に vi コマンドで動作確認を行う phpinfo ファイルを作り,「<?php phpinfo();」を書 き込む。

# 「systemctl start httpd」

上記のコマンド入力し, ブラウザから phpinfo.php にアクセスし php が起動してい ることを確認する。

| PHP Version 7.4.6                       |                                                                                                    |
|-----------------------------------------|----------------------------------------------------------------------------------------------------|
| System                                  | Linux kowloonet local 4 18.0-147.8.1 el8 1 x86 64 #1 SMP Thu Apr 9 13:49:54 UTC 2020 x86 64                                                                                                    |
| <b>Build Date</b>                       | May 12 2020 08:09:15                                                                                                    |
| Server API                              | FPM/FastCGI                                                                                                    |
| <b>Virtual Directory Support</b>        | disabled                                                                                                    |
| Configuration File (php.ini) Path       | fetc                                                                                                    |
| <b>Loaded Configuration File</b>        | /etc/php.mi                                                                                                    |
| Scan this dir for additional Jini files | /etc/php.d                                                                                                    |
| Additional .ini files parsed            | /etc/php.d/10-opcache.ini. /etc/php.d/20-bz2.ini. /etc/php.d/20-calendar.ini. /etc/php.d/20-ctvpe.ini.<br>/etc/php.d/20-curl.ini, /etc/php.d/20-dom.ini, /etc/php.d/20-exif.ini, /etc/php.d/20-fileinfo.ini,<br>/etc/php.d/20-ftp.ini, /etc/php.d/20-gd.ini, /etc/php.d/20-gettext.ini, /etc/php.d/20-iconv.ini, /etc/php.d/20-<br>[son.ini, /etc/php.d/20-mbstring.ini, /etc/php.d/20-mysqlnd.ini, /etc/php.d/20-pdo.ini, /etc/php.d/20-<br>phar.ini, /etc/php.d/20-simplexml.ini, /etc/php.d/20-sockets.ini, /etc/php.d/20-sodium.ini, /etc/php.d/20-<br>sqlite3.ini, /etc/php.d/20-tokenizer.ini, /etc/php.d/20-xml.ini, /etc/php.d/20-xmlwriter.ini, /etc/php.d/20-<br>xsl ini, /etc/php.d/30-mysqli.ini, /etc/php.d/30-pdo_mysql.ini, /etc/php.d/30-pdo_sqlite.ini, /etc/php.d/30-<br>xmireader.ini, /etc/php.d/40-zip.ini |
| <b>PHP API</b>                          | 20190902                                                                                                    |
| <b>PHP Extension</b>                    | 20190902                                                                                                    |
| <b>Zend Extension</b>                   | 320190902                                                                                                    |
| Zend Extension Build                    | API320190902.NTS                                                                                                    |
| <b>PHP Extension Build</b>              | API20190902.NTS                                                                                                    |
| Debug Build                             | no                                                                                                    |
| <b>Thread Safety</b>                    | disabled                                                                                                    |
| Zend Signal Handling                    | enabled                                                                                                    |
| Zend Memory Manager                     | enabled                                                                                                    |
| Zend Multibyte Support                  | provided by mostring                                                                                                    |
| <b>IPv6 Support</b>                     | enabled                                                                                                    |
| <b>DTrace Support</b>                   | available, disabled                                                                                                    |

図5 php の動作確認画面

# (エ)MySQL へのログイン

下記のコマンドで MySQL のインストールを 行う。

「dnf install @mysql:8.0」

インストール後,初期設定を行い「mysql – u ユーザー名 -p パスワード」を入力し, MySQL にログインする。

### (オ)phpMyAdmin へのログイン

# <https://www.phpmyadmin.net/downloads/>

から phpMyAdmin をダウンロードし,ログイン する。

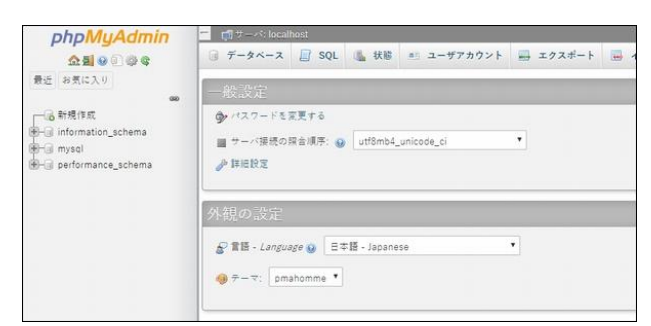

図6 phpMyAdmin へのログイン (カ)phpMyAdmin によるデータベース作成

まず,データを追加するためのテーブルを 作成する。今回はテーブルのカラムの数を 15 にする。その後,フィールドの項目名とフィー ルドに追加するデータのデータ型を指定する。

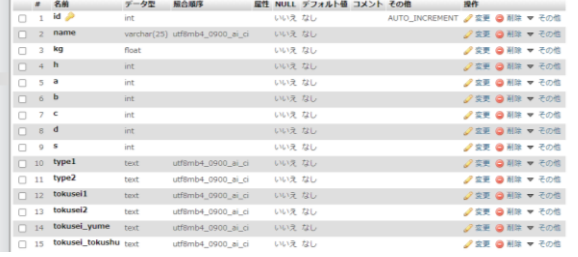

# 図7 テーブル

次に,データをテーブルに追加する。

#### テーブル「poke.poke」上でクエリを実行する: @

- 1 | NSERT | NTO | "poke" ("name", "kg", "h", "a", "b", "c", "d", "s", "type", "type2", "tokuse11", "tokuse<br>ト","33.0","58","109","102","48","48","49","15","左長","直長42","右長の長6世","位りきが","女足げ",""); "tokuseii", "tokusei2", "tokusei vune"," 2 INSERT INTO "yoke" (mane", "kg", "h", "a", "b", "b", "d", "s", "byell", "types", "tokoseit", "tako<br>2 INSERT INTO "yoke" (mane", "kg", "h", "a", "b", "b", "d", "s", "types", "types", "tokoseit", "tako<br>2','1'H. 0','198',' .<br>"Hokusai?", "Hokusai uuma", "Hokusai Hol 3 | INSENT INTO "pake" ("name", "kg", "k", "b", "b", "b", "d", "d", "byed", "byed", "bkosei", "bkosei "byone", "bkosei\_b<br>- マリンS.3","00","70","40","100","00","145","石しい","うるおしおディ","丸んちゃく","かるわざ",""); 4 INSERT INTO "pole" ("nase", "kg", "h", "a", "h", "o", "d", "s", "typed", "type2", "to<br>"y","4.4","47","62","45","55","45","46","45","4","4","6 L.O.L.G. (",","",""); .<br>useil` 'tokusei2', 'tokusei\_vume','tokusei\_to  $\begin{array}{l} \mathcal{Y}',\mathcal{L},\mathcal{C}',\mathcal{C}',\mathcal{C}',\mathcal{C}',\mathcal{C}',\mathcal{C}',\mathcal{C}',\mathcal{C},\mathcal{C},\mathcal$ 6 | ISSERT INTO ÎPARE (1888), ÎNÇI, ÎNÎ, ÎRÎ, ÎNÎ, ÎNÎ, ÎNÎ, ÎNÎ, ÎSI, ÎTSPEÎ, ÎTSPEZÎ, ÎTSNOSETÎ, ÎTSNOSETÎ<br>||R', ÎMLO', ÎOV, ÎTR', ÎTR', ÎTRY, ÎTRY, ÎOV, ÎNÎ, ÎTRI, ÎTRI J'-1, ÎTRI JO ÎN ÎNÎ, ÎDRA BUVENÎ, ÎTRI 。<br>seif`, 'tokusei2', `tokusei\_yume','tokusei\_tokushu') VALUES ('アシレー (SELECT \*) (SELECT) (INSERT) (UPDATE) (DELETE) (クリア) (フォーマット) (自動保存されたクエリを取得) □パインドパラメータ @

# 図8 データの追加

テーブルにデータを追加するには INSERT 文 を使う。

INSERT INTO テーブル名 VALUES()

VALUES の後の()にはカラム名と値を入れ る。

最後に MySQL で作成したデータベースを確 認する。

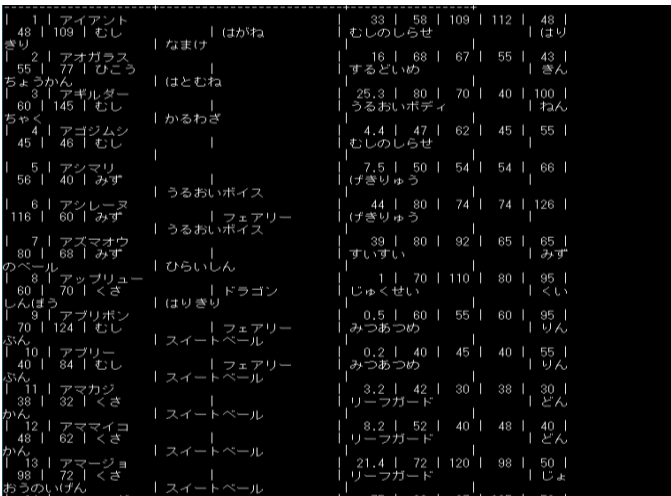

図9 データベース

(キ)html とデータベースの接続 データベースを作った後は,html と MySQL を接続させる。接続には PDO クラスのインス タンスを作成する必要がある。 MySQL への接続は下記のように入力する。

<html><br><head><title>PHP\_TEST</title></head><br><head> **Cobo** try{<br>\$dbh = new PDO(\$dsn, \$user, \$password); print('接続に成功しました。<br >>); \$dbh->query('SET NAMES sjis'); xql = 'select \* from poke';<br>reach (\$dbh->query(\$sql) as \$row) {<br>print(\$row['id']);<br>print(\$row['name'].'<br>'); Ssql =<br>foreacl  $\mathbf{I}$ .<br>\$dbh = null;  $\frac{2}{\sqrt{h}}$ 

図 10 PDO クラスのインスタンス

書き込んだものを form.php のファイルとし て保存する。

次に,html にこのファイルを埋め込む。

# <form method="post"

# action="form.php">

上記を入力して接続先を指定する。

3.研究のまとめ

元々この時期には完成している予定だった が,apache サーバの構築や php の起動の際, 403forbidden や 404not found などのさまざま なエラーに阻まれ作業が大幅に遅れてしまっ た。

ホームページ作成では,特に苦労すること はなかったがもう少しすっきりとしたものが 作れると思った。

データの量が多かったので打ち込みに人数 を割いたが考えていたよりも楽だったので大 変だったデータベース作成に人数を割くべき だった。

今回の課題研究を通してデータベースやホ ームページの知識を得ることができたのでこ れからの人生で役立てていきたい。

4.主な参考文書

・apache,php,MySQL のインストールと起動に ついて

[https://www.kowloonet.net/2020/05/centos8-](https://www.kowloonet.net/2020/05/centos8-3lampapache24mysql80php74.html) [3lampapache24mysql80php74.html](https://www.kowloonet.net/2020/05/centos8-3lampapache24mysql80php74.html)

・phpMyAdmin のインストールと使い方

[https://aw1.jp/web/centos8-](https://aw1.jp/web/centos8-1%E3%81%AElamp%E7%92%B0%E5%A2%83%E3%81%A7phpmyadmin%E3%82%92%E3%82%A4%E3%83%B3%E3%82%B9%E3%83%88%E3%83%BC%E3%83%AB/l)

[1%E3%81%AElamp%E7%92%B0%E5%A2%83](https://aw1.jp/web/centos8-1%E3%81%AElamp%E7%92%B0%E5%A2%83%E3%81%A7phpmyadmin%E3%82%92%E3%82%A4%E3%83%B3%E3%82%B9%E3%83%88%E3%83%BC%E3%83%AB/l) [%E3%81%A7phpmyadmin%E3%82%92%E3%8](https://aw1.jp/web/centos8-1%E3%81%AElamp%E7%92%B0%E5%A2%83%E3%81%A7phpmyadmin%E3%82%92%E3%82%A4%E3%83%B3%E3%82%B9%E3%83%88%E3%83%BC%E3%83%AB/l) [2%A4%E3%83%B3%E3%82%B9%E3%83%88](https://aw1.jp/web/centos8-1%E3%81%AElamp%E7%92%B0%E5%A2%83%E3%81%A7phpmyadmin%E3%82%92%E3%82%A4%E3%83%B3%E3%82%B9%E3%83%88%E3%83%BC%E3%83%AB/l) [%E3%83%BC%E3%83%AB/l](https://aw1.jp/web/centos8-1%E3%81%AElamp%E7%92%B0%E5%A2%83%E3%81%A7phpmyadmin%E3%82%92%E3%82%A4%E3%83%B3%E3%82%B9%E3%83%88%E3%83%BC%E3%83%AB/l)